## <span id="page-0-0"></span>**Como inserir produtos no Pedido de Vendas Android através do Catálogo Digital?**

Produto: Pedido de Vendas

Importante

Aplicativo do Catálogo versão 17.8.3 ou superior.

Possuir as aplicações Pedido de Venda e Catálogo Digital instaladas no mesmo aparelho Android.

Possuir marcações de produtos na área administrativa do Catálogo Digital , para mais informações de como adicionar as marcações, veja [Como adicionar marcação de produto?.](https://basedeconhecimento.maximatech.com.br/pages/viewpage.action?pageId=4653535)

**1-** Acessar a **Área Administrativa** do Pedido de Venda.

**2-** Clicar na **aba Parâmetros do Sistema**.

**3-** Inserir o parâmetro **CATALOG\_ENCAMINHA\_PEDIDO\_VENDAS** e deixá-lo **marcado**.

Caso tenha dúvida de como criar o parâmetro, veja o passo a passo [Como criar parâmetro pela Área](https://basedeconhecimento.maximatech.com.br/pages/viewpage.action?pageId=4653612)  [Administrativa?.](https://basedeconhecimento.maximatech.com.br/pages/viewpage.action?pageId=4653612)

**4-** Iniciar pedido no aplicativo **Pedido de Venda.**

**5-** Durante o pedido, **tocar no botão de opções** na parte superior e tocar na opção **Catálogo**.

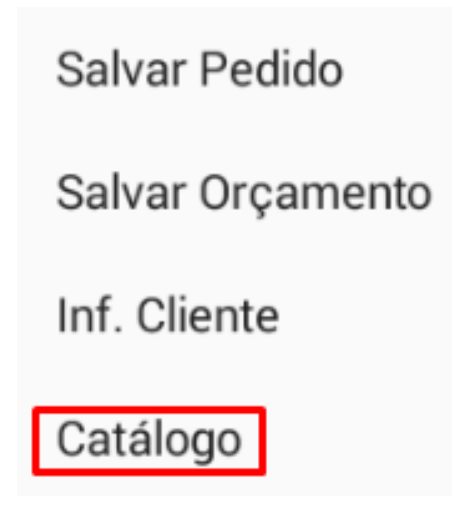

**6-** Tocar sobre a marcação do produto que deseja inserir no pedido, em seguida **tocar sobre o produto na listagem**:

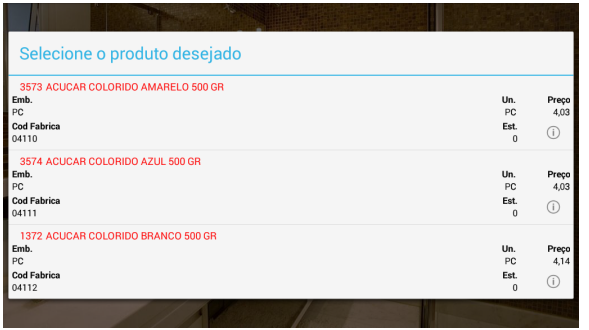

O Catálogo irá chamar a tela se inserção de produto do Pedido de Venda com os campos de desconto, quantidade, dentre outros.

## Artigos Relacionados

- [Erro ao inserir itens de](https://basedeconhecimento.maximatech.com.br/display/BMX/Erro+ao+inserir+itens+de+campanha+de+desconto+no+Pedido+de+venda)  [campanha de desconto no](https://basedeconhecimento.maximatech.com.br/display/BMX/Erro+ao+inserir+itens+de+campanha+de+desconto+no+Pedido+de+venda)  [Pedido de venda](https://basedeconhecimento.maximatech.com.br/display/BMX/Erro+ao+inserir+itens+de+campanha+de+desconto+no+Pedido+de+venda)
- [Como inserir o sinal de + /- na](https://basedeconhecimento.maximatech.com.br/pages/viewpage.action?pageId=9470516)  [tela de negociação?](https://basedeconhecimento.maximatech.com.br/pages/viewpage.action?pageId=9470516)
- [Como inserir parâmetros na](https://basedeconhecimento.maximatech.com.br/pages/viewpage.action?pageId=26050686)  [central de soluções?](https://basedeconhecimento.maximatech.com.br/pages/viewpage.action?pageId=26050686)
- [FAQ- Pedido de Venda](https://basedeconhecimento.maximatech.com.br/display/BMX/FAQ-+Pedido+de+Venda) [Como inserir produtos no](#page-0-0)
- [Pedido de Vendas Android](#page-0-0)  [através do Catálogo Digital?](#page-0-0)

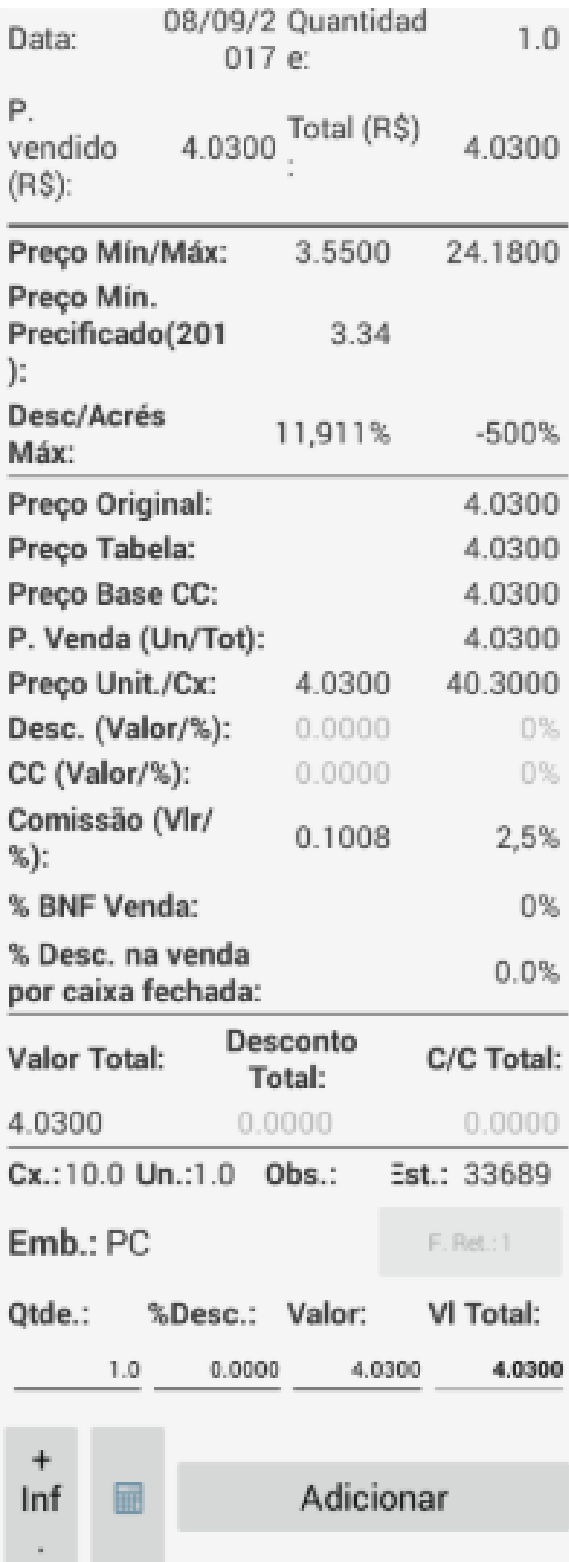

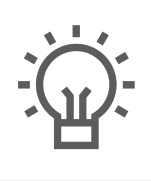

Não encontrou a solução<br>que procurava?

Sugira um artigo